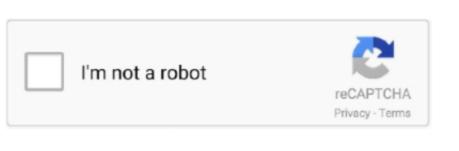

Continue

## Quicken For Mac 2017 Download Error (2027) Invalid Date Range

If you want to change other information, or if your financial institution doesn't allow you to change these items, you'll need to delete the repeating online payment instruction, set up a new one, and resend it.. It is not listed in the Payments Status list on the Online Center Payments tab • To send the instruction, choose Tools menu > One Step Update.. You may want to review the basic instructions for how to create a bill reminder.. • In the Bills and Income Reminders dialog, select the appropriate account in the Pay from account list.. Phone support, online features, and other services vary and are subject to change.

To resolve this problem, edit your repeating online payment Depending on your financial institution, you may be able to change number of payments remaining for a repeating payment series.. • Enter the first payment date • Schedule the frequency and duration of your payments.. 14,500+ participating financial institutions as of October 1, 2018 • Standard message and data rates may apply for sync, e-mail and text alerts.. Notes • Repeating online payment series.. • In the Payment method list, select Online Payment from Quicken If this option doesn't appear, make sure that the account you selected in the previous step has been activated for online bill payment.. The individual payments in the series will downloaded and entered in Quicken as they are processed.. • Monitoring alerts, data downloads, and feature updates are available through the end of your membership term.. • Click Update Now • Make sure the payment instructions are selected • You may also need to enter a password for this financial institution.

• Choose Create New menu, then select either Bill Reminder or Scheduled Bill or Deposit (depending on which version of Quicken App is compatible with iPad, iPhone, iPod Touch, Android phones and tablets.. Overview Your financial institution rejected this transaction because the date range is not valid (it is either too long, too short, or includes too many individual payments).. • Select Repeat this payment automatically even if I don't go online • Enter the payee, memo, category, and amount.. Quicken 2018 for Mac is out, with a subscription-only model and three membership levels (Starter, Deluxe, and Premier).. If you change the duration after an instruction has been sent to your financial institution, you must send the changed instruction to replace the original one.. Not all Quicken desktop features are available in the App The App is a companion app and will work only with Quicken 2015 and above desktop products.. •

Online services require internet access Third-party terms and additional fees may apply.. The instruction is listed in the Bill & Income Reminders List (Repeating Online tab), as well as in the Instructions to Send and One Step Update windows.. To Create Online Repeating Payment: • Click the Bills tab • Click Manage Reminders.

Quicken Bill Pay (Bill Payment Services provided by Metavante Payment Services, LLC) is included in Quicken Premier and above and is available on as a separate add-on service in Starter and Deluxe.. Here's the press release, and here's a comparison chart showing the features of each membership level for Mac users.

e10c415e6f